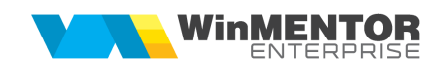

## **Structură import Parc Auto din fișier XLS**

Fișierul de configurare import trebuie să se numeasca ImportAutoXLS**.ini**, să se afle în directorul de unde se lansează executabilul WinMENTOR Enterprise și să aibă structura de mai jos:

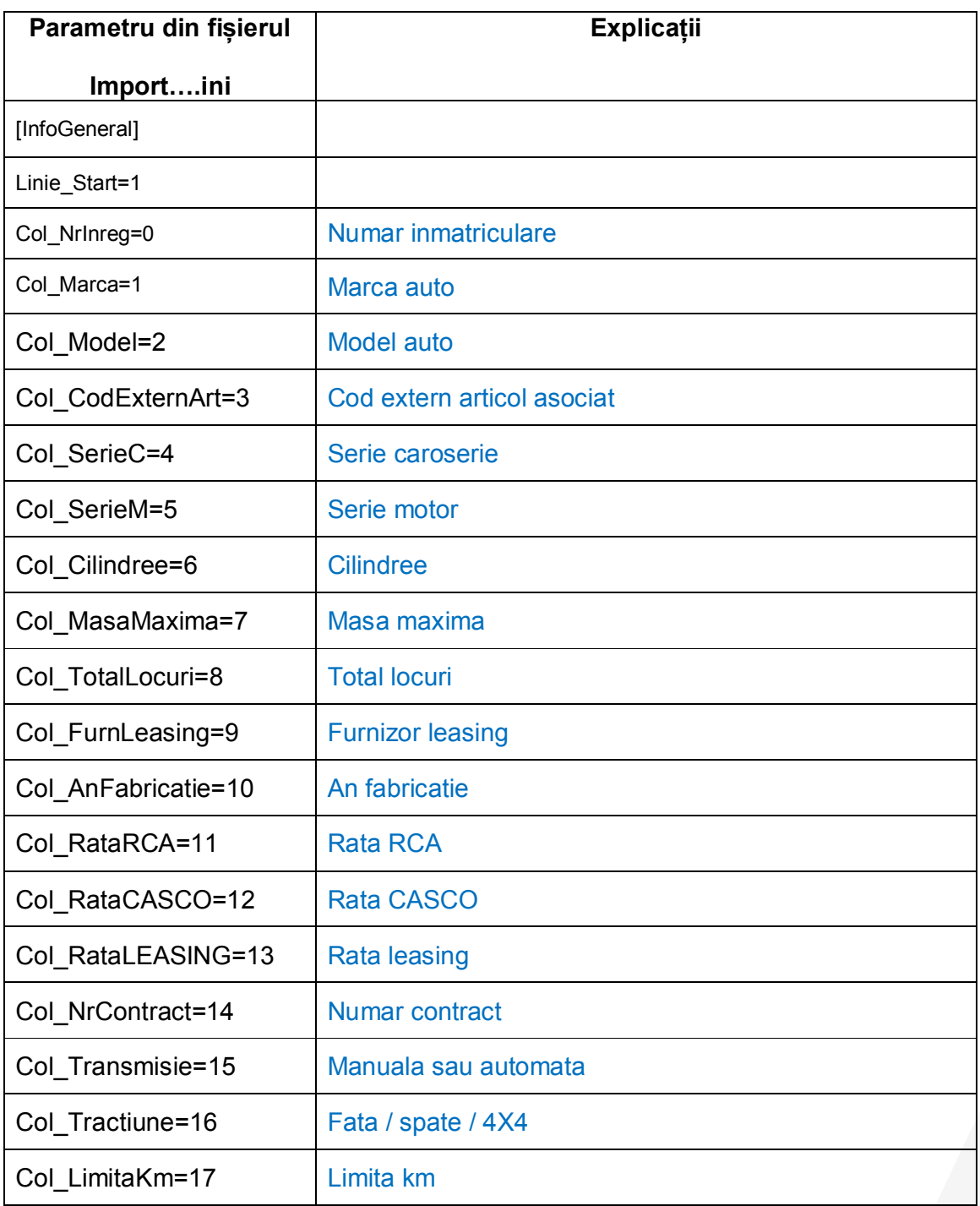

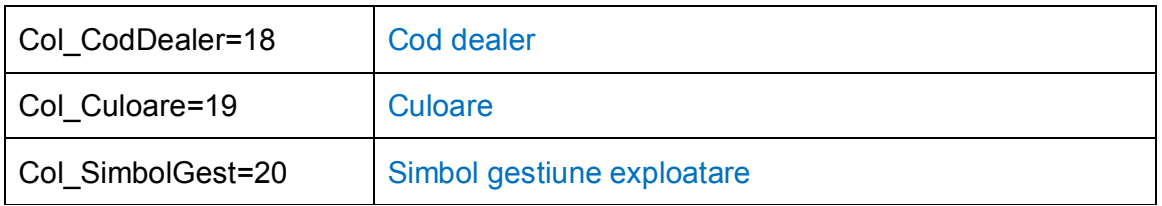

Preluarea din fișiere externe în format XLS a parcului auto se face din Alte module > Unelte EDI > Import auto.

Optiunea este disponibila in WME si in WMERAC.